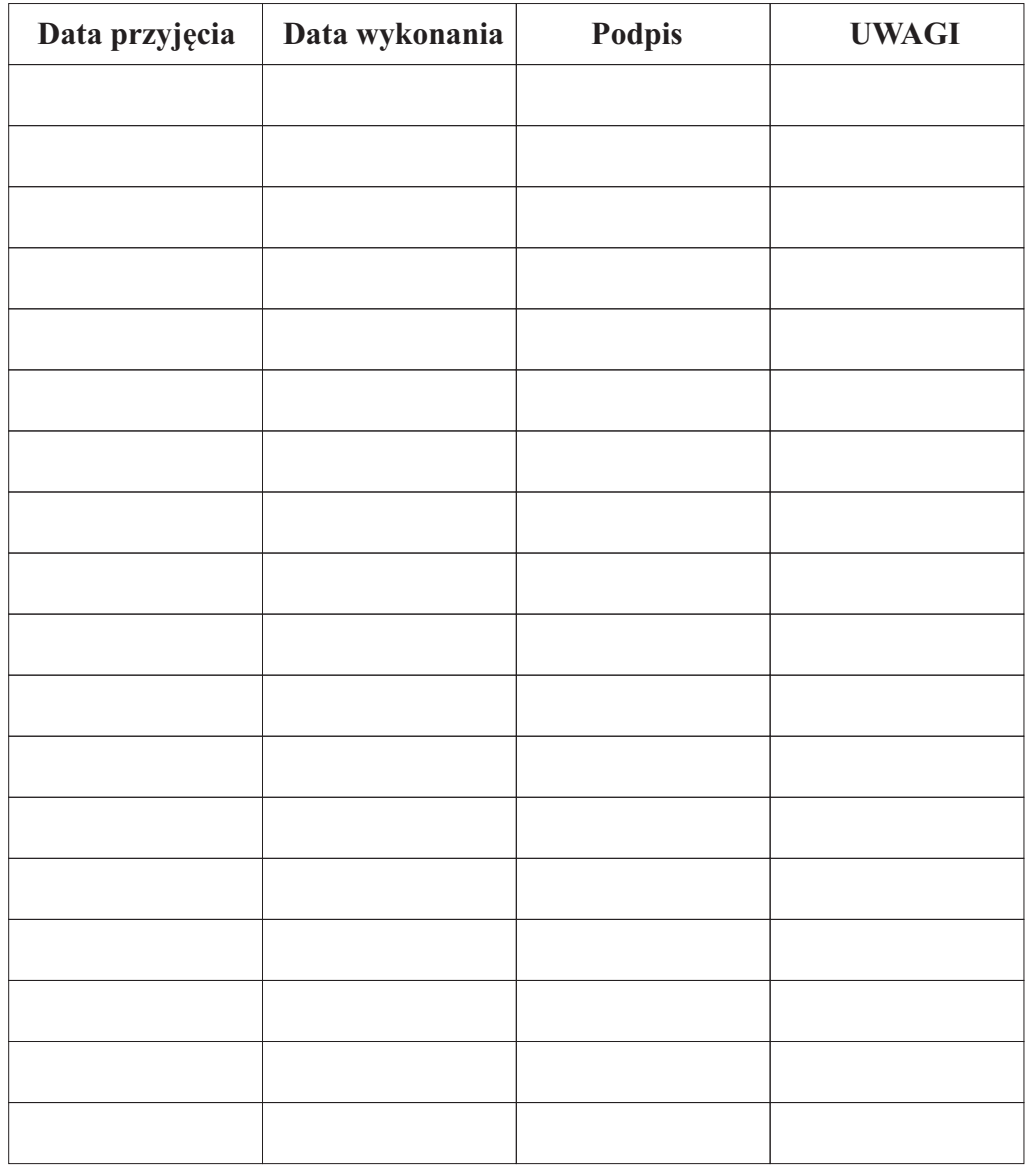

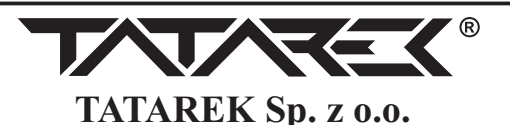

 50-559 Wrocław, ul. Świeradowska 75, tel. (071) 367-21-67, 373-14-88, fax 373-14-58; NIP 899-278-63-72 Konto: BZ WBK S.A. O/WROCŁAW 6910901522-0000-0000-5201-9335www.tatarek.com.pl.; E-mail: <u>tatarek@tatarek.com.pl</u>

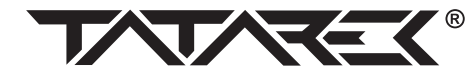

*INSTRUKCJA OBSŁUGI wersja programu 102 (19.01.2018 od programu v102)*

# **RT-16P**

# *REGULATOR OBIEGU GRZEWCZEGOZ PELETOWYM PALNIKIEM KOTŁA*

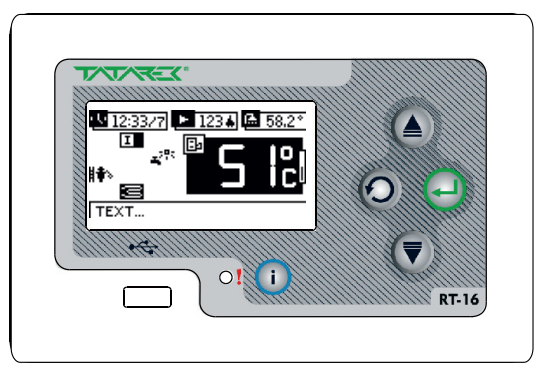

Regulator steruje instalacją CO <sup>z</sup> kotłem wyposażonym <sup>w</sup> automatyczny dozownik paliwa. Zastosowany algorytm PID umożliwia pracę <sup>z</sup> automatyczną modulacją mocy kotła – wytwarzana jest taka ilość ciepła na jaką jest zapotrzebowanie dzięki czemu proces spalania jest równomierny (nie ma gwałtownych zmian temperatury <sup>w</sup> komorze spalania i kominie), bardziej efektywny i gwarantujący dłuższa <sup>ż</sup>ywotność instalacji grzewczej. Regulator kontroluje prac<sup>ę</sup> wentylatora, pompy <sup>ł</sup>adującej CWU (woda <sup>u</sup>żytkowa) <sup>i</sup> dwóch obiegów CO1 <sup>i</sup> CO2 wyposażonyc<sup>h</sup> <sup>w</sup> zawory mieszające i termostaty pokojowe oraz pracę pompy cyrkulacyjnej.

Regulator rejestruje czas pracy palnika i grzałki oraz ilość wytworzonego ciepła.

# **1.Podstawowe parametry regulatora**

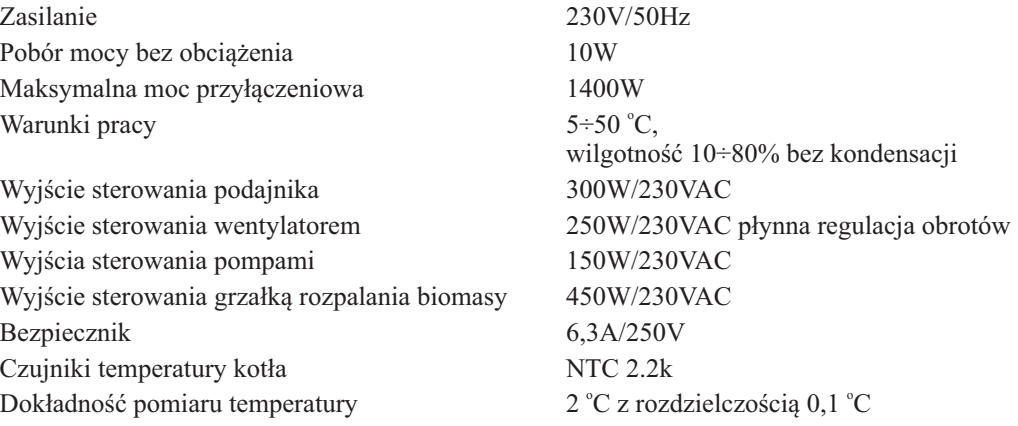

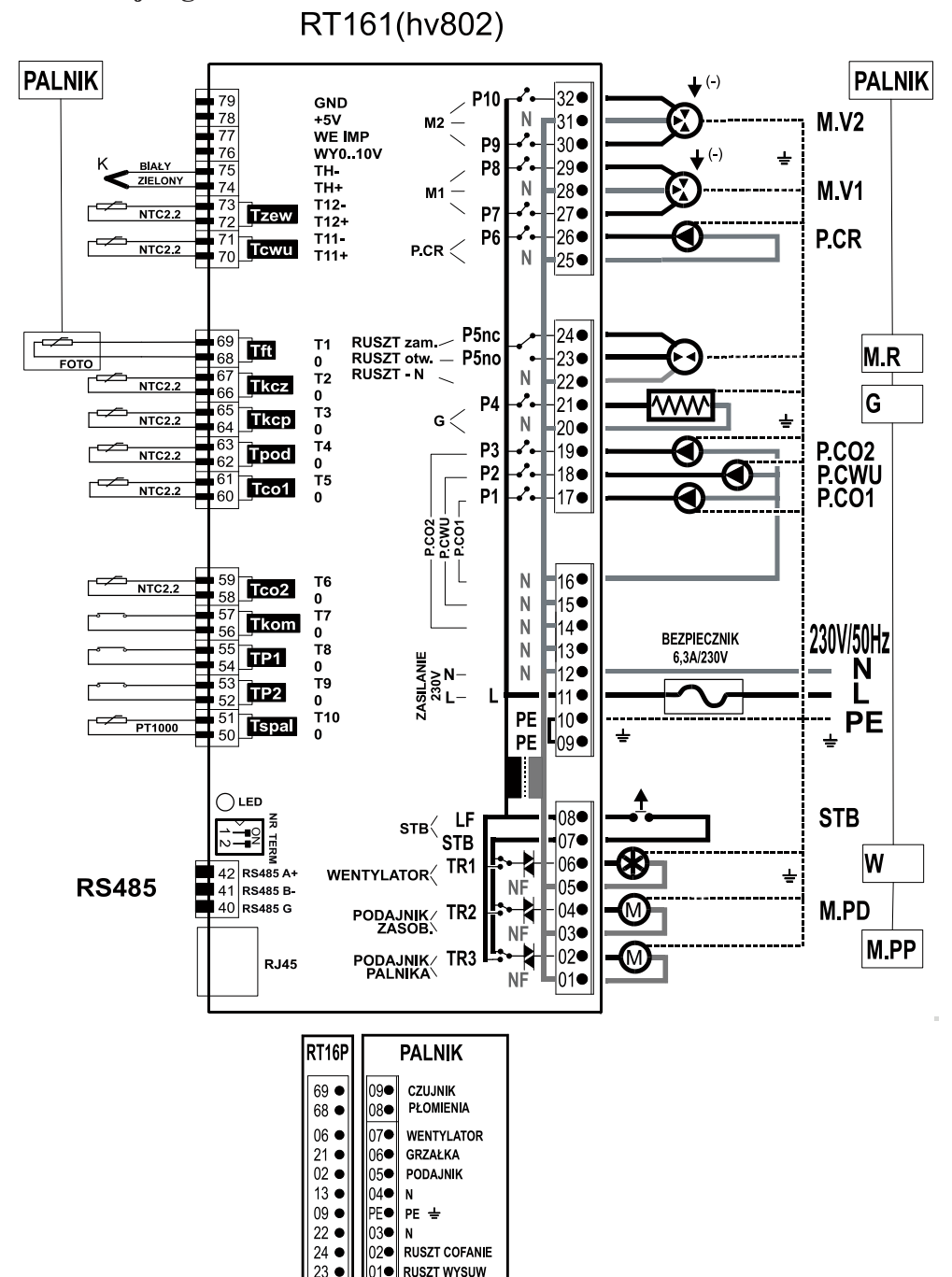

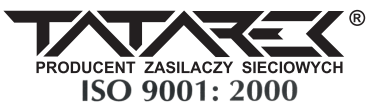

# **DEKLARACJA ZGODNOŚCI CE**

**Nr ref. 58.RT.01.2007/1/B**

**TATAREK Sp. z o.o.ul. Świeradowska 75, 50-559 Wrocław**

**deklaruje z pełną odpowiedzialnością, że: wyrób: Regulator Obiegu Grzewczego**

**model: RT-16P**

**spełnia wymagania zasadnicze zawarte w postanowieniach Dyrektywy EMC 2004/108/WE z 15 grudnia 2004 (Dz. U. Nr 82 poz 556 o kompatybilności elektromagnetycznej) oraz Dyrektywy LVD 2006/95/WE z dnia 12 grudnia 2006r – Rozporządzenie Ministra Gospodarki z dnia 21 sierpnia 2007r. w sprawie zasadniczych wymagań dla sprzętu elektrycznego (Dz. U. Nr 155 poz. 1089)**

**Do oceny zgodności zastosowano następujące normy zharmonizowane:**

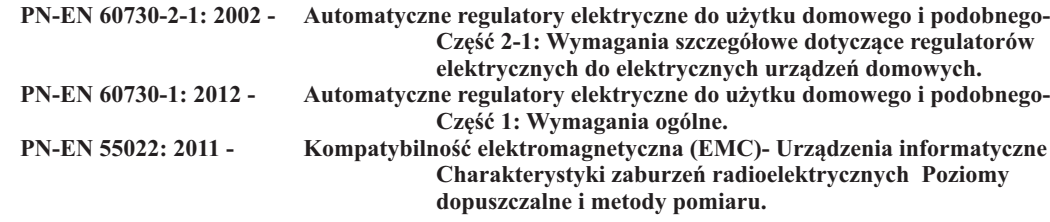

#### **TATAREK Sp. z o.o. ma wdrożony system zarządzania i spełnia wymagania normy:ISO9001: 2000 CERTYFIKAT nr 133/2004 z 01.2004Polska Izba Handlu Zagranicznego**

**Ostatnie dwie cyfry roku, w którym naniesiono oznaczenie CE: 12**

**Miejscowość**

**wystawienia: Przedstawiciel producenta:**

**Wrocław Mirosław Zasępa**

Lasgue

**Data wystawienia: Stanowisko:**

**17.09.2012 Konstruktor**

Rys.1. Podłączenie modułu wykonawczego

# **WARUNKI GWARANCJI**

**Producent udziela gwarancji na okres [24] miesięcy od daty zakupu regulatora. Producent nie odpowiada za uszkodzenia mechaniczne powstałe z winy użytkownika. SAMOWOLNE DOKONYWANIE NAPRAW, PRZERÓBEK PRZEZ UŻYTKOWNIKA LUB INNE OSOBY NIEUPRAWNIONE DO ŚWIADCZENIA NAPRAW GWARANCYJNYCH POWODUJE UNIEWAŻNIENIE UPRAWNIEŃ DO GWARANCJI.**

 **Karta gwarancyjna jest ważna jeśli posiada wpisaną datę sprzedaży potwierdzoną <sup>p</sup>ieczątką <sup>i</sup> podpisem sprzedawcy.**

 **Napraw gwarancyjnych i pogwarancyjnych dokonuje wyłącznie producent i na jego adres należydostarczyć niesprawne egzemplarze.**

**Ochrona gwarancyjna obejmuje terytorium UE**

 **Gwarancja na sprzedany towar konsumpcyjny nie wyłącza, nie ogranicza, ani nie zawieszauprawnień kupującego wynikających z niezgodności towaru z umową (Dz. U. nr 141 poz 1176).**

# **UWAGA!**

 **WSZELKIE DOKONANE WE WŁASNYM ZAKRESIE PRZERÓBKI REGULATORA MOGĄ BY Ć PRZYCZYN Ą POGORSZENIA WARUNKÓW BEZPIECZEŃSTWA JEGO UŻYTKOWANIA I MOGĄ NARAZIĆUŻYTKOWNIKA NA PORAŻENIE PRĄDEMELEKTRYCZNYM LUB USZKODZENIE ZASILANYCH URZĄDZEŃ**

> **Przewód połączeniowy tego regulatora może być wymieniony wyłącznie przez producenta lub jegoautoryzowany zakład serwisowy**

#### **UWAGA!**

**L.PRODUCENT NIE ODPOWIADA ZA USZKODZENIE POWSTAŁE W** WYNIKU WYŁADOWAŃ ATMOSFERYCZNYCH. 2.PRZEPIĘĆ W SIECI ENERGETYCZNEJ. 3.SPALONE BEZPIECZNIKI W URZĄDZENIU NIE PODLEGAJĄ **WYMIANIE GWARANCYJNEJ.** 

# **Data sprzeda**

**ży Pieczątka i podpis sprzedawcy**

**NR REJ. GIOŚ: E 0002240WZ**

**Zużyty sprzęt elektryczny i elektroniczny należy przekazać do wyspecjalizowanegopunktu zbiórki, gdzie będzie przyjętybezpłatnie.**

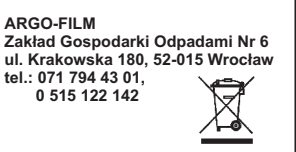

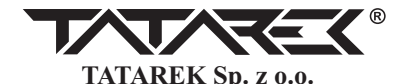

50-559 Wrocław, ul. Świeradowska 75, tel. (071) 367-21-67, 373-14-88, fax 373-14-58; NIP 899-278-63-72 Konto: BZ WBK S.A. O/WROCŁAW 6910901522-0000-0000-5201-9335www.tatarek.com.pl.; E-mail: tatarek@tatarek.com.pl

Regulator jest urządzeniem modułowym. Składa się z PANELU OPERATORSKIEGO "RT16"<br>mortowanego na katła i MODULU WWWONAWCZECO "PT161" mogawnego na gwraia DN montowanego na kotle i MODUŁU WYKONAWCZEGO "RT161" mocowanego na szynie DIN<br>nad sekse latk kik w szafec nazdzielnej. De wedyk wykonywego na dlagogu se symphu pod osłoną kotł<sup>a</sup> lub <sup>w</sup> szafce rozdzielczej. Do moduł<sup>u</sup> wykonawczego podłączone <sup>s</sup><sup>ą</sup> sygnał<sup>y</sup> pomiarowe <sup>z</sup> czujników i zasilanie urządzeń wykonawczych. Panel operatorski połączony jest <sup>z</sup> modułem wykonawczym standardowym kablem komputerowym RJ45 1:1 UTP5.<br>WEJŚCIA:

- **Tzew** Czujnik temp. zewnętrznej
- **Tcwu** Czujnik temp. zasobnika ciepłej wody u<sup>ż</sup>ytkowej
- **Tft**- Czujnik płomienia (w palniku)
- **Tkcz** Czujnik temp. zasilania kotł<sup>a</sup>
- **Tkcp** Czujnik temp. powrotu kotł<sup>a</sup>
- **Tpod** Czujnik temp. podajnika
- **Tco1** Czujnik temp. centralnego ogrzewania (za zaworem mieszającym 1)
- **Tco2** Czujnik temp. centralnego ogrzewania (za zaworem mieszającym 2)
- **Tkom** Sterowanie przez inny obwód grzewczy (np. kominek)
- **TP1** Termostat pokojowy obwodu CO1
- **TP2** Termostat pokojowy obwodu CO2
- **Tspal** Czujnik temp. spalin
- **RS485** Złącze do innych modułów wykonawczych (opcja)
- **RJ45** <sup>Z</sup>łącze do panelu operatorskiego RT16

WYJŚCIA:

- **M.V2** Napęd zaworu mieszającego 2 (zacisk oznaczony "-" to zamykanie zaworu), max 150W
- **M.V1** Napęd zaworu mieszającego 1 (zacisk oznaczony "-" to zamykanie zaworu), max 150W
- **P.CR** Pompa CR (cyrkulacyjna), max 150W<br>**M.D.** Nanad was tu max 150W (cunalailm)
- **M.R** Napęd rusztu, max 150W (w palniku)
- **G**- Grzałka rozpalania biomasy, max 450W (w palniku)
- **P.CO2** Pompa CO2, wax 150W
- **P.CWU** Pompa CWU, max 150W
- **P.CO1** Pompa CO1, max 150W
- **STB** Termostat bezpieczeństwa
- Wentylator, max 250W (w palniku) **W**
- Wentylator, max 250W (w palniku) **M.PD** Napęd podajnika biomasy, max 300W
- **M.PP** Napęd podajnika w palniku, max 300W

SERWIS:

Lampka serwisowa **LED** sygnalizuje pracę modułu:

-mruganie w kolorze pomarańczowym - oczekiwanie na start regulatora

-mruganie w kolorze zielonym poprawna praca

 -szybkie mruganie w kolorze czerwonym brak połączenia z panelem operatorskim, wyłączeniewyjść.

 Przełącznik serwisowy jest wykorzystywany przy podłączeniu kolejnych modułówwykonawczych. Powinien być ustawiony jak na rysunku tzn obie pozycje "ON"

 $!$  Do pracy kotła niezbędne jest podłączenie czujników Tkcz (temp. zasilania kotła), Tpod (temp. podajnka)

**!** Obecność pozostałych czujników uaktywnia dodatkowe funkcje regulatora:

- **Tcwu** steruje <sup>ł</sup>adowaniem zasobnika CWU przez pomp<sup>ę</sup> P.CWU
- **Tco1** podłączenie tego czujnika sygnalizuje, <sup>ż</sup>e w instalacji CO zamontowany jest elektrycznie sterowany zawór mieszający M1. Czujnik steruje poziomem otwarcia zaworuM1 tak aby uzyskać zadan<sup>ą</sup> temperatur<sup>ę</sup> obiegu CO1
- *3* **Tkcp** - czujnik w połączeniu z zaworem M1 czterodrogowym załącza funkcj<sup>ę</sup> ochrony kotł<sup>a</sup> przed zbyt niską temperatur<sup>ą</sup> wody powracającej z instalacji (ochrona przedprzyśpieszon<sup>ą</sup> korozją)
- **Tco2** podłączenie tego czujnika sygnalizuje, <sup>ż</sup>e w instalacji CO zamontowany jest elektrycznie sterowany zawór mieszający M2. Czujnik steruje poziomem otwarcia zaworu2 tak aby uzyskać zadan<sup>ą</sup> temperatur<sup>ę</sup> obiegu CO2
- **Tkom** sterowanie z drugiego <sup>ź</sup>ródła ciepła (np. kominek) wyłącza pomp<sup>ę</sup> CO1 i zamyka zawór mieszający M1
- **TP1** termostat pokojowy ogranicza grzanie w obwodzie CO1 gdy temp. przekroczy wartość ustawioną w termostacie
- **TP2** termostat pokojowy ogranicza grzanie w obwodzie CO2 gdy temp. przekroczy wartość ustawioną w termostacie

**Tzew** - Tzew - czujnik temp. zewnętrznej - Tzew - czujnik temp. zewnętrznej umożliwia załączenie kompensacji pogodowej obwodów CO1 i CO2 oraz automatyczne przełączanie trybu ZIMA/LATO**Tspal** - czujnik temp. spalin niezbędny jest dla automatycznego rozpalania biomasy

# **!** Praca pomp CO:

**P.CO1 (bez mieszacza M1)-** Pompa włączana jest po przekroczeniu min temp kotła (ochronakotła przed korozją). W przypadku zadziałaniu termostatu pokojowego TP1 pompa pracuje cyklicznie aby ograniczyć ciepło dostarczane do obiegu. P.CO1 awaryjnie załączana jest poprzekroczeniu max temp. kotła.

 **P.CO1 (zainstalowany mieszacz M1)-** Pompa pracuje w trybie ciągłym i może by<sup>ć</sup> awaryjnie wyłączona w przypadku przekroczenia max temp. obiegu. P.CO1 awaryjnie załączana jest poprzekroczeniu max temp. kotła.

 **P.CO2-** Zamontowanie w układzie grzewczym zaworu mieszającego M2 powoduje wyodrębnienie drugiego obiegu grzewczego CO2 w skład którego wchodzi: zawór M2, pompaP.CO2, czujnik Tco2 i ewentualnie termostat pokojowy TP2 i czujnik Tzew. Pompa P.CO2 pracuje w trybie ciągłym i może być awaryjnie wyłączona w przypadku przekroczenia max temp. obiegu.

# **! Konfiguracja obiegów grzewczych CO1 i CO2:**

Obiegi grzewcze mogą pracowa<sup>ć</sup> w układzie:

**SZEREGOWYM -** na wyjściu kotła znajduje si<sup>ę</sup> obieg CO1 (grzejnikowy) do którego z kolei podłączony jest obieg CO2 (podłogowy). W tej konfiguracji praca obiegu CO2 (podłogowego) nie jest modyfikowana przez takie funkcje jak priorytetowe <sup>ł</sup>adowanie CWU, ochrona powrotukotła itp.

 **RÓWNOLEGŁYM-** na wyjściu kotła znajduj<sup>ą</sup> si<sup>ę</sup> dwa obiegi grzejnikowe CO1 i CO2 o niezależnych nastawach (np. dwa domy ogrzewane z jednej kotłowni). W tej konfiguracji praca obu obiegów jest modyfikowana przez takie funkcje jak priorytetowe <sup>ł</sup>adowanie CWU, ochrona powrotu kotła itp.

 Nastawę fabryczna (obiegi SZEREGOWE ) można zmieni<sup>ć</sup> w OPCJACH SERWISOWYCH. ! Praca pompy cyrkulacyjnej ciepłej wody użytkowej P.CR :

Pompa pracuje jeśli w MENU "15 Pompa Cyrkulacyjna" ustawiono "WŁ", oraz aktualny czas<br>iest pradus piedne prajasiu starf spasowych. Czes ważna ustawie i są 15min w polnacia jest zgodny z jedną z pięciu stref czasowych. Czas można ustawia<sup>ć</sup> co 15min w zakresie 0:00/23:45 (godz 24:00 wyświetla się jako --:-- co oznacza wyłączenie strefy).

#### **! Anty Legionella**

 **W nocy z piatku na sobotę pomiedzy godz. 2:00 a 3:00 następuje priorytetowe <sup>ł</sup>adowanie zasobnika CWU do temp. 60 C (w polu temperatury CWU wyświetli się ! zamiast o). Temp. o CWU jest wtedy wyższa niż zwykle ! Należy zachowa<sup>ć</sup> ostrożnośc lub stosowa<sup>ć</sup> armatur<sup>ę</sup> antypoparzeniową !**

#### OPCJE PALNIKA

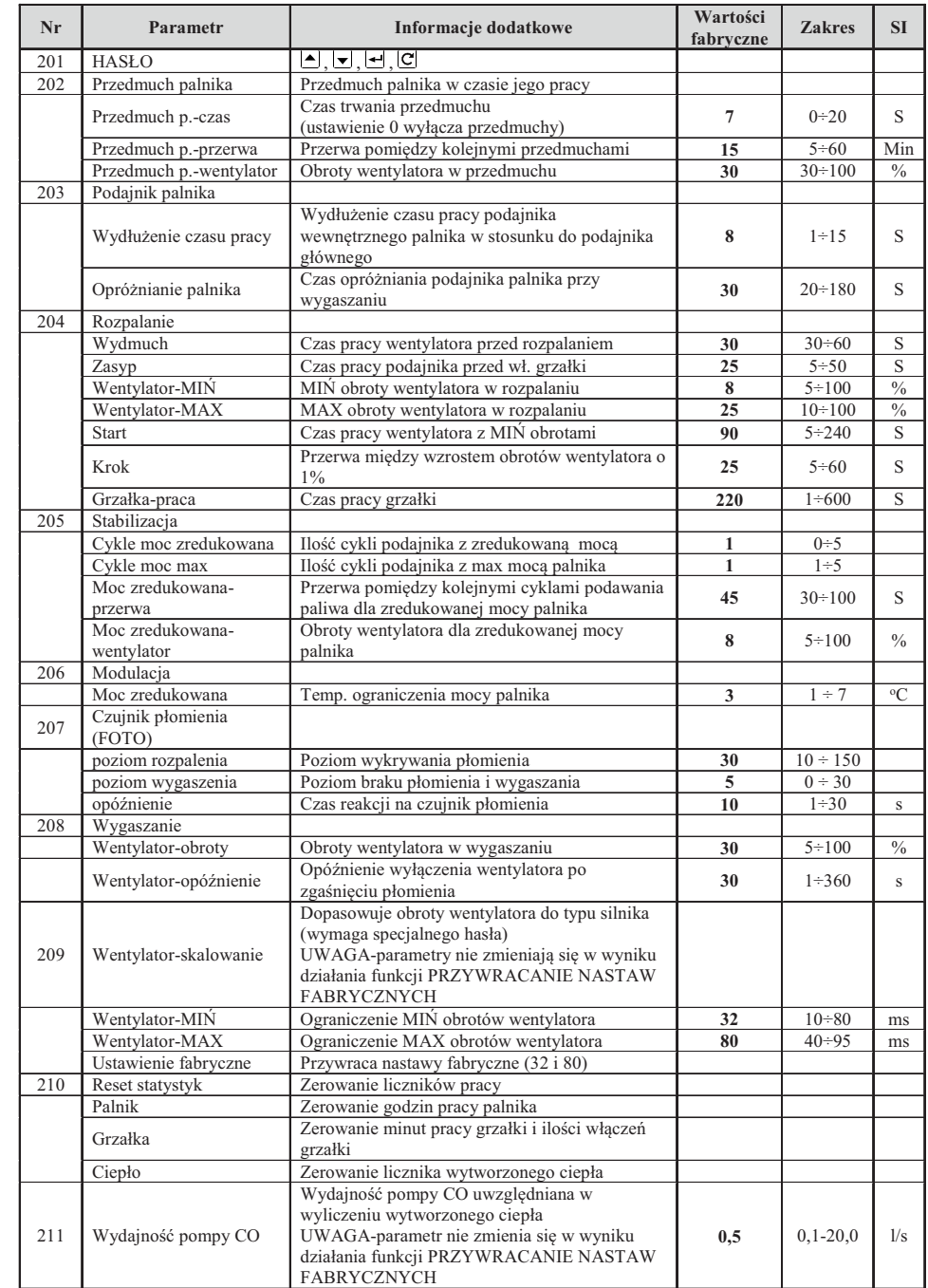

#### **OPCJE SERWISOWE**

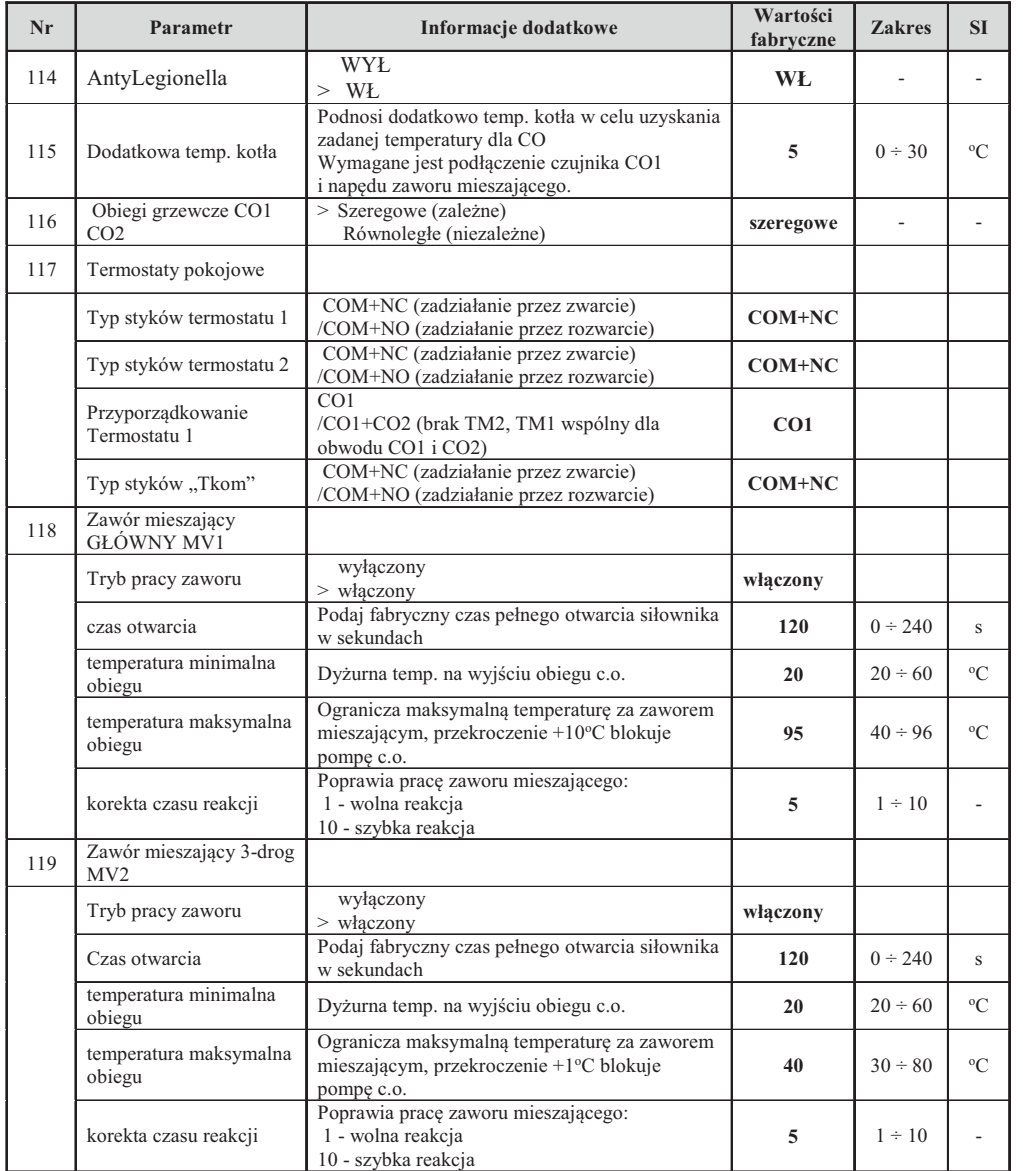

# **3. Obsługa regulatora**

 Z chwilą <sup>w</sup>łączenia zasilania kotł<sup>a</sup> uruchamia si<sup>ę</sup> pane<sup>l</sup> operatorski <sup>w</sup> którym znajduj<sup>ą</sup> si<sup>ę</sup> elementy kontrolujące pracę regulatora (Rys.1). Stan urządzenia prezentowany jest na wyświetlaczu graficznym (1). Wyświetlane ekrany informują <sup>o</sup> pracy urządzeń, temperaturze czujników, umo<sup>ż</sup>liwiaj<sup>ą</sup> zmian<sup>ę</sup> parametrówitp.

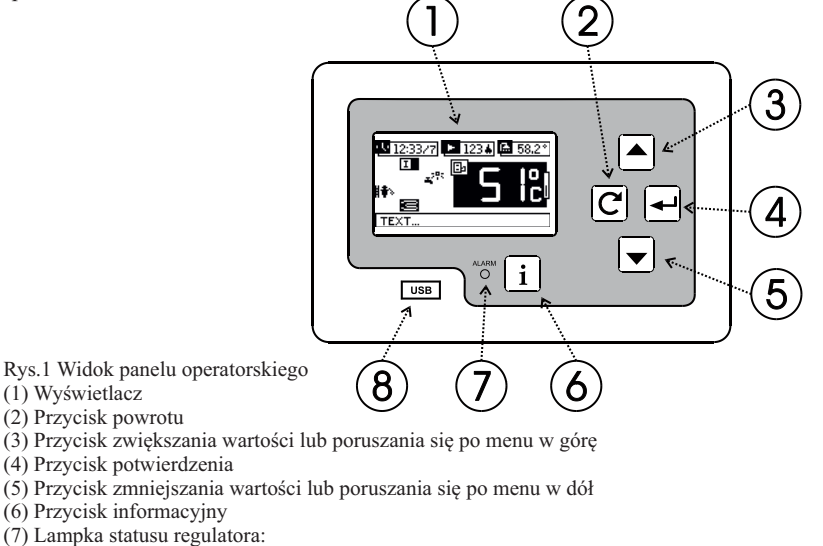

PRACA (zielona)

AWARIA (czerwona)

OCZEKIWANIE NA GOTOWOŚĆ (pomarańczowa)

(8) Zabezpieczone osłoną <sup>z</sup>łącze do pamięci zewnętrznej USB (pendrive)

# **3.1 Ekran startowy**

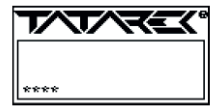

Z chwilą <sup>w</sup>łączenia zasilania na wyświetlaczu pojawia si<sup>ę</sup> ekran startowy, oznaczający oczekiwanie regulatora na czynności serwisowe (np. uaktualnienie oprogramowania). Wyświetlane gwiazdki sygnalizująupływający czas do startu.

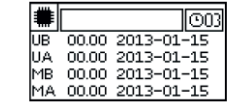

Jeśli w tym czasie zostanie przyciśnięty klawisz  $(6)$   $\rightarrow$  kwyświetlona zostanie informacja o wersjach zainstalowanego oprogramowania:

# **3.2 Ekran główny**

 Ekran główny przedstawia najważniejsze informacje o pracy kotła. Zgłasza sytuacje alarmowe iumo<sup>ż</sup>liwia wywołanie funkcji menu w celu zmiany nastaw.

*5*

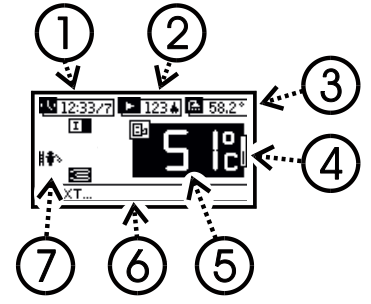

#### Pole:

- (1) Czas bieżący/dzień tygodnia (1-pn …7-nd)
- (2) Wskazania czujnika PŁOMIENIA
- (3) Wskazania czujnika temp. CWU
- (4) Wskaźnik chwilowej mocy kotł<sup>a</sup>
- (5) Aktualna temp. zmierzona na wyjściu kotł<sup>a</sup>
- (6) Pole komunikatów
- (7)Sygnalizacje dodatkowe 31..39
- ! Uwaga: przy braku czujnika wyświetli się "--.-"

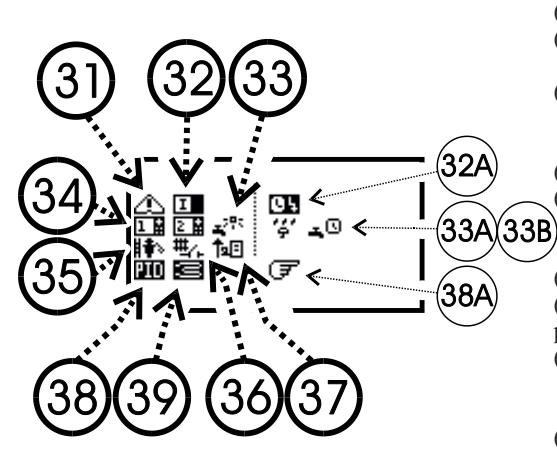

(31) Ikona alarmu (32) Ikona WŁ/WYŁ palnika (32A) ROZPALANIE CZASOWE (33) Praca w trybie LATO (tylko CWU) lub $(33A)$  JESIEŃ (wyłączony obwód CO2) (33B) ZIMA z zał. strefami czasowymi(34) Aktywny termostat pokojowy TP1/TP2 (35) Zabrudzenie kotła (wysoka temp. spalin)Lub status dodatkowego modułu INTERNETOWEGO (patrz p.8) (36) Wyłączenie CO przez inne <sup>ź</sup>ródło (np. kominek) (37) Regulator uaktywnił dodatkow<sup>ą</sup> ochron<sup>ę</sup> temp. powrotu podnosząc temp. kotła (38) Załączony tryb PID, PIDS lub (38A) PALENIE RĘCZNE (wył.palnik oprócz wentylatora)(39) Załączona grzałka rozpalania

Na poziomie ekranu głównego przyciski wywołują następujące funkcje:

wejście do MENU regulatora (patrz p.3.2.1)

szybkie wywołanie funkcji rozpalania (bez wchodzenia do MENU p.01)

szybkie wywołanie ekranu zużycia paliwa (bez wchodzenia do MENU p.22)

 $\sqrt{1}$  przejście do ekranu informacyjnego (patrz p.3.3)

# **3.2.1 Układ MENU**

Po menu poruszamy się przyciskami⊿ i •. Wejście w wybraną pozycję następuje po przyciśnięciu  $\leftarrow$ a $\left(\overline{C}\right)$  wyjście.

# 01 Rozpalanie/Wygaszanie kotła

Start cyklu rozpalania lub wygaszania palnika. Wciskając≜ i i v można wybierać kolejne opcje : **WYGASZANIE-** start wygaszania

**ROZPALANIE AUTO-** start rozpalania automatycznego

 **ROZPALANIE RĘCZNE -**Ręczne sterowanie podajnikiem i wentylatorem w czasie rozpalaniakotła. Możliwe opcje to :

 **ROZRUCH WSTĘPNY -** umozliwia zablokowanie na 3h lub 6h ochrony temp. powrotu kotła (ułatwia roz-ruch instalacji po dłuższym okresie przerwy)

 **WENTYLATOR ROZPALANIE -** obroty wentylatora w czasie rozpalania ręcznego**STOP**

**PODAJNIK**

**WENTYLATOR**

**WENTYLATOR+GRZAŁKA**

**WENTYLATOR+PODAJNIK**

**WENTYLATOR**

Po rozpaleniu paliwa, przyciskiem  $\boxed{\mathbf{C}}$  kończymy fazę rozpalania i powodujemy kontynuację palenia zgodnie z nastawami pracy automatycznej.

*6*spowoduje skasowanie rozpalania czasowego.**ROZPALANIE CZASOWE** ustawia datę/godzin<sup>ę</sup> automatycznego rozpalania. Przyciskiem kończymy ustawienia i aktywujemy rozpalanie czasowe - palnik przejdzie do wygaszaniana i będzie oczekiwał na określon<sup>ą</sup> porę, kiedy nastąpi automatyczne rozpalenie. (W czasie oczekiwania zamiast ikonki WYŁ palnika wyświetli si<sup>ę</sup> ikonka z symbolem zegara). <sup>W</sup>dowolnym momencie mo<sup>ż</sup>na wywołać ROZPALANIE AUTO lub ROZPALANIE RĘCZNE co

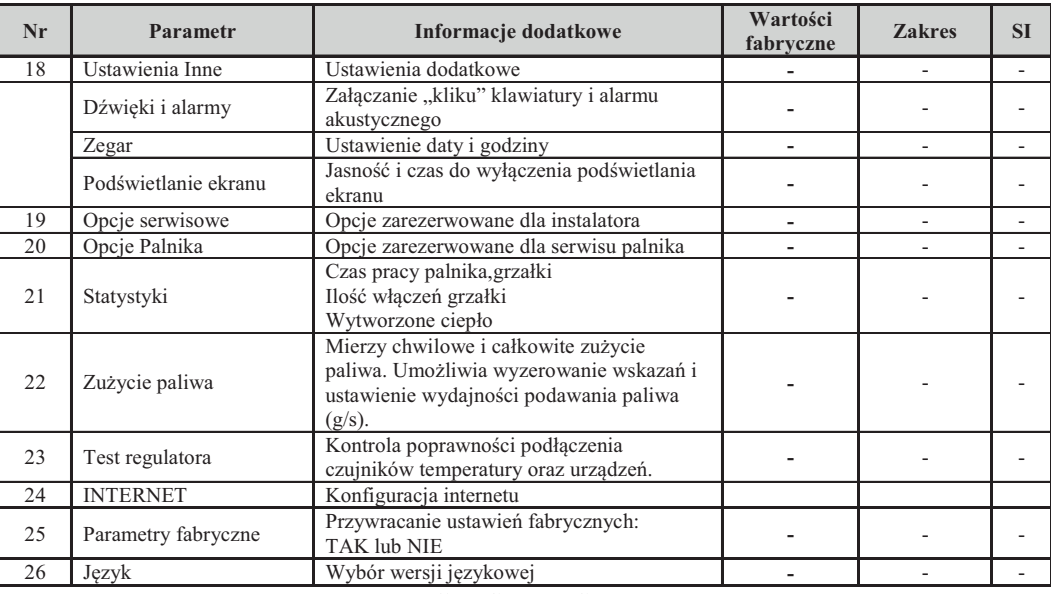

# **OPCJE SERWISOWE**

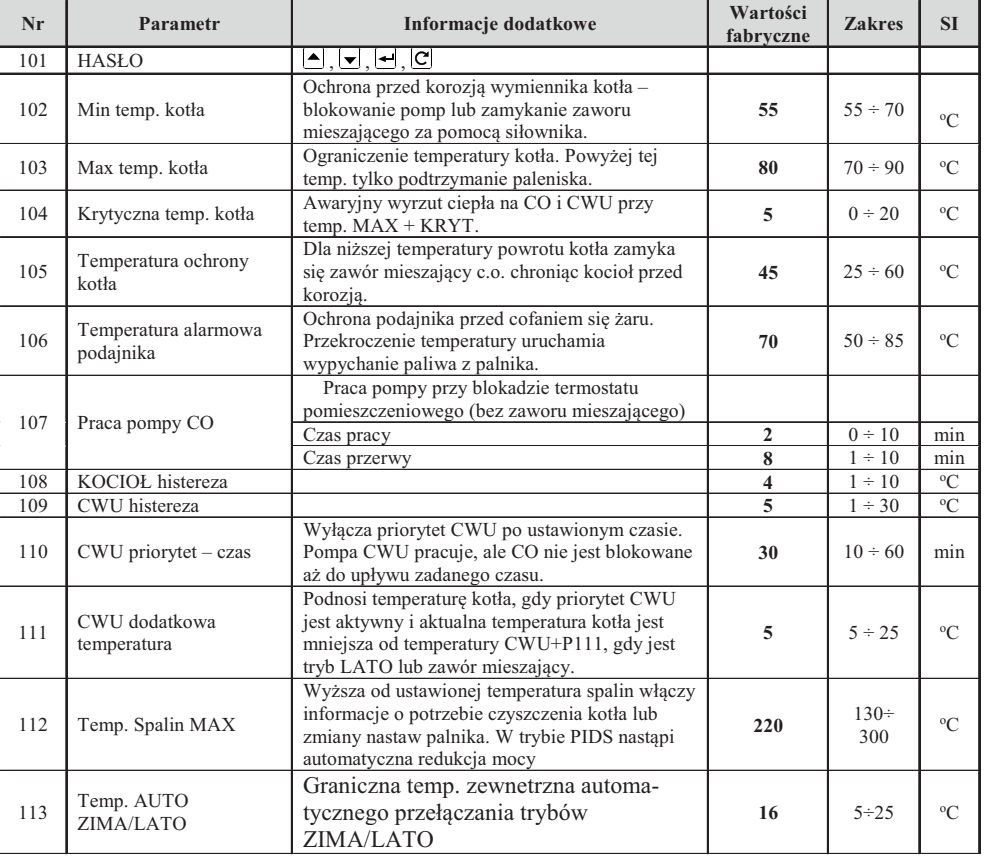

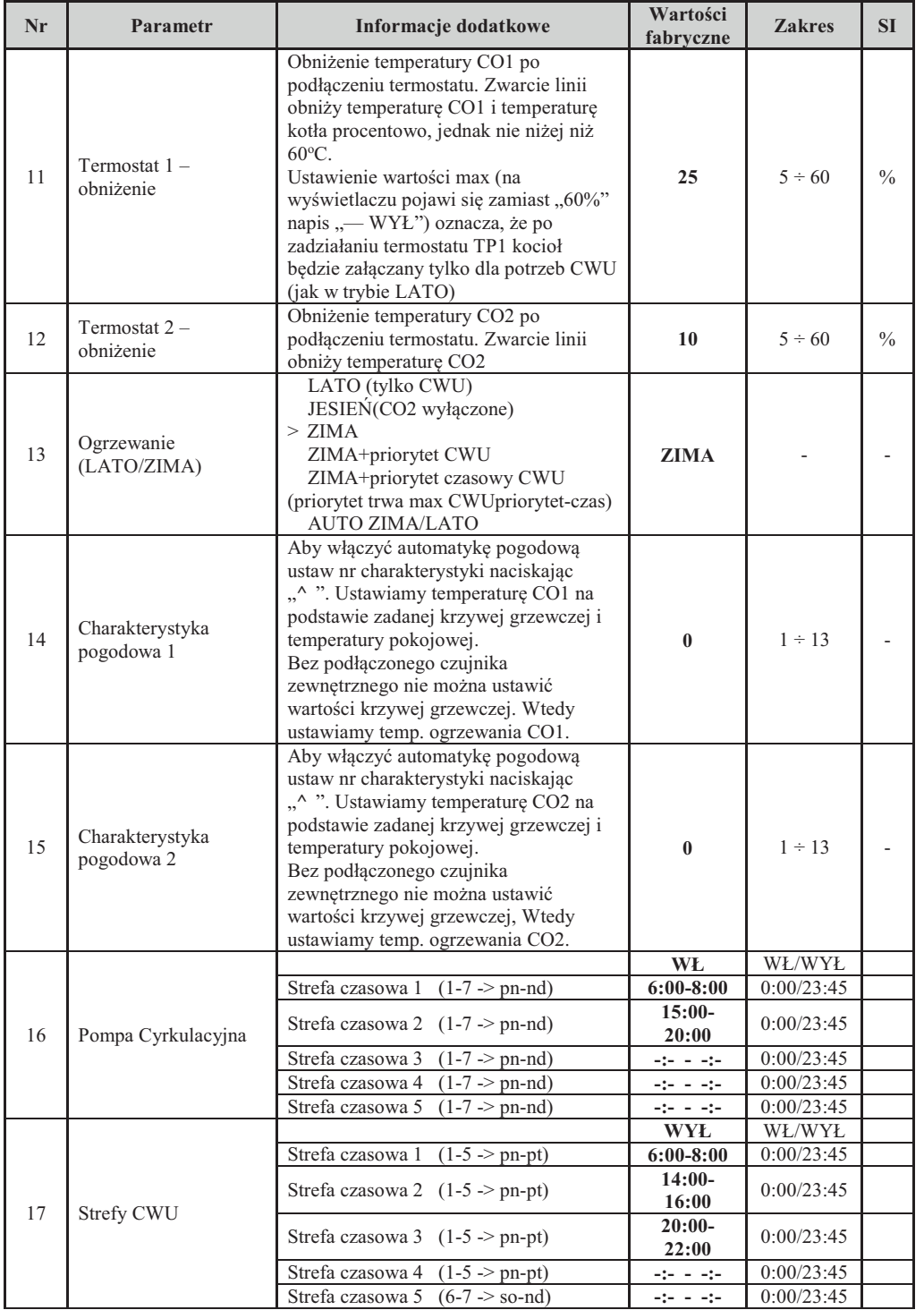

#### 02 Temperatura ogrzewania 1

Temp. zadana dla głównego obiegu grzewczego CO1

#### 03 Temperatura ogrzewania 2

Zadana temp. obiegu grzewczego CO2. Funkcja nieaktywna bez siłownika na zaworzemieszającym M2.

## 04 Temperatura CWU

Temp. do której ładowany jest zasobnik CWU.

# 05 Tryb palenia/PID

 Umożliwia awaryjne przejście na palenie ręczne (wyłączone funkcja palnika, oprócz wentylatora)Wtrybie palenia automatycznego mo<sup>ż</sup>na załączyć opcje PID lub PIDS (PID z ograniczeniem temp. spalin)

#### 06 Wentylator obroty

Obroty wentylatora odpowiadające max mocy palnika

# 07 Podajnik praca

Czas podawania paliwa do kotła

# 08 Podajnik przerwa

Czas pomiędzy kolejnymi cyklami podawania paliwa odpowiadający max mocy palnika

#### 09 Ruszt praca

Czas wysuwania ruchomego rusztu (dla wykonania palnika z automatycznym rusztem)

# 10 Ruszt przerwa

Przerwa pomiędzy kolejnymi cyklami rusztu

# 11 Termostat 1 obniżenie

Obniżenie temperatury CO1 po podłączeniu termostatu pokojowego TP1. Możliwe jestustawienie funkcji wyłączania kotła po zadziałaniu TP1 (patrz rozdział "4 Termostat pokojowy)"

#### 12 Termostat 2 obniżenie

Obniżenie temperatury CO2 po podłączeniu termostatu pokojowego TP2

# 13 Ogrzewanie LATO/ZIMA/ZIMA+PRIORYTET CWU

Wybór trybu współpracy z zasobnikiem CWU:

**LATO** tylko przygotowanie CWU

**JESIEŃ** wyłączony obieg CO2

**ZIMA** praca standardowa.<br>ZIMA LIBRIODVTET CW

**ZIMA+PRIORYTET CWU** priorytet <sup>ł</sup>adowania CWU nad obiegami CO

**ZIMA+PRIORYTET CZASOWY CWU** priorytet <sup>ł</sup>adowania CWU nad obiegami CO.

Priorytet ograniczony w czasie zgodnie z parametrem serwisowym "CWU priorytet-czas"<br>AUTO ZUAAL ATO

**AUTO ZIMA/LATO** automatyczne prełączanie trybów w zale<sup>ż</sup>ności od uśrednionej temp. zewnętrznej. Temp. graniczną określa parametr serwisowy P113. Do automatycznego przełączania niezbędny jest czujnik temp. zewnętrznej !

**!** <sup>W</sup>łączenie stref czasowych CWU (P17) powoduje, <sup>ż</sup>e CWU nie pracuje poza ustawionymi strefami

# 14 Charakterystyka pogodowa 1

Ustawienie krzywej grzewczej i temp. pokojowej dla wyznaczenia temp. zasilania obwodu CO1 $(patrix p.6)$ .

# 15 Charakterystyka pogodowa 2

Ustawienie krzywej grzewczej i temp. pokojowej dla wyznaczenia temp. zasilania obwodu CO2(patrz p.6).

16 Pompa Cyrkulacyjna Wł/wył pompy cyrkulacyjne ciepłej wody użytkowej. Ustawienie do pięciu stref czasowych ("1-7" oznacza dni pn-nd) w których pompa pracuje.<br>22–

#### 17 Strefy czasowe CWU

 Włączenie stref czasowych CWU powoduje, ż<sup>e</sup> <sup>ł</sup>adowanie zasobnika CWU aktywne jest tylko w wybranychstrefach czasowych (strefy oznaczone "1-5" dotyczą dni pn-pt, a "6-7" so-nd

## 18 Ustawienia INNE

#### **01 Dźwięki i alarmy**

Wł/wył dźwięku przycisków i sygnału alarmowego.

# **02 Zegar**

Ustawienie aktualnej daty i godziny.

# **03 Podświetlanie ekranu**

 Ustawia poziomu podświetlania ekranu w stanie nieaktywnym regulatora.04 **Kontrast LCD** Korekcja kontrastu wyswietlacza.

## 19 Opcje serwisowe

To dodatkowe nastawy precyzujące sterowaniem obiegów grzewczych.

! OPCJE DOSTOSOWUJĄ REGULATOR DO WŁAŚCIWOŚCI KOTŁA I INSTALACJI<br>OPZEWCZEŁ JCU ZMIANA POWPNA DYŚLIZCODNIONA Z PRODUCENTEM KO ! GRZEWCZEJ. ICH ZMIANA POWINNA BYĆ UZGODNIONA Z PRODUCENTEM KOTŁALUB INSTALATOREM. NIEPRZEMYŚLANE ZMIANY MOGĄ SPOWODOWAĆNIESTABILNĄ I NIEEFEKTYWNĄ PRACĘ SYSTEMU.

#### **101 HASŁO**

Wprowadzenie hasła umo<sup>ż</sup>liwiajacego zmianę pozostałych parametrów.

#### **102 Minimalna temperatura kotła**

 Ogranicza minimalną wartość zadanej temp. kotła. Poniżej tej temp. pompa CO1 zostaje wyłączona (wariant bez zaworu mieszającego) lub zamyka się zawór mieszajacy.

#### **103 Maksymalna temperatura kotła**

Ogranicza maksymalną temp. kotła.

# **104 Krytyczna temperatura kotła**

 Przekroczenie na wyjściu kotła temperatury maksymalnej (P02) o wartość krytyczn<sup>ą</sup> (P03) powoduje działanie alarmowe, majace na celu szybkie schłodzenie kotła. Zostają <sup>w</sup>łączone pompy CO1 i CWU, zawór mieszający jest otwierany a podajnik i wentylator wyłączony.

#### **105 Temperatura ochrony kotł<sup>a</sup>**

 Poniżej tej wartości temperatury powrotu kotła, zamyka się zawór mieszający M1, chronią<sup>c</sup> kocioł przed przyśpieszon<sup>ą</sup> korozją. Dla działania tej funkcji niezbędny jest sterowany zawór M1i czujnik temperatury powrotu "Tkcp".

#### **106 Temperatura alarmowa podajnika**

 Przekroczenie tej temp. podajnika uruchamia alarmowe wypychanie paliwa, w celu zapobieżeniacofaniu się żaru.

# **107 Praca pompy CO**

 Ustawia czas pracy i przerwy pompy CO1 w konfiguracji bez zaworu mieszającego M1, przy zadziałaniu termostatu pokojowego TP1 (w celu ograniczenia dostarczania ciepła do obiegugrzewczego).

# **108 KOCIOŁ histereza**

Histereza temperaturowa przechodzenia kotła w tryb podtrzymania.

#### **109 CWU histereza**

Histereza temperaturowa <sup>ł</sup>adowania zasobnika CWU.

# **110 CWU priorytet czas**

Wyłącza priorytet CWU jeśli nie nastąpi dogrzanie CWU w zadanym czasie.

### **111 CWU dodatkowa temperatura**

Podnosi temp. kotła, gdy konieczne jest priorytetowe dogrzanie CWU.

 **112 Temp. Spalin MAX** Temperatura spalin, po przekroczeniu której sygnalizowana jest konieczniść czyszczenia kotła. <sup>W</sup> trybie PIDS nastąpi redukcja mocy kotła.

MENU RT16P - TATAREK v103k (KOKOSZKA-LOTZ) (19/01/2018)

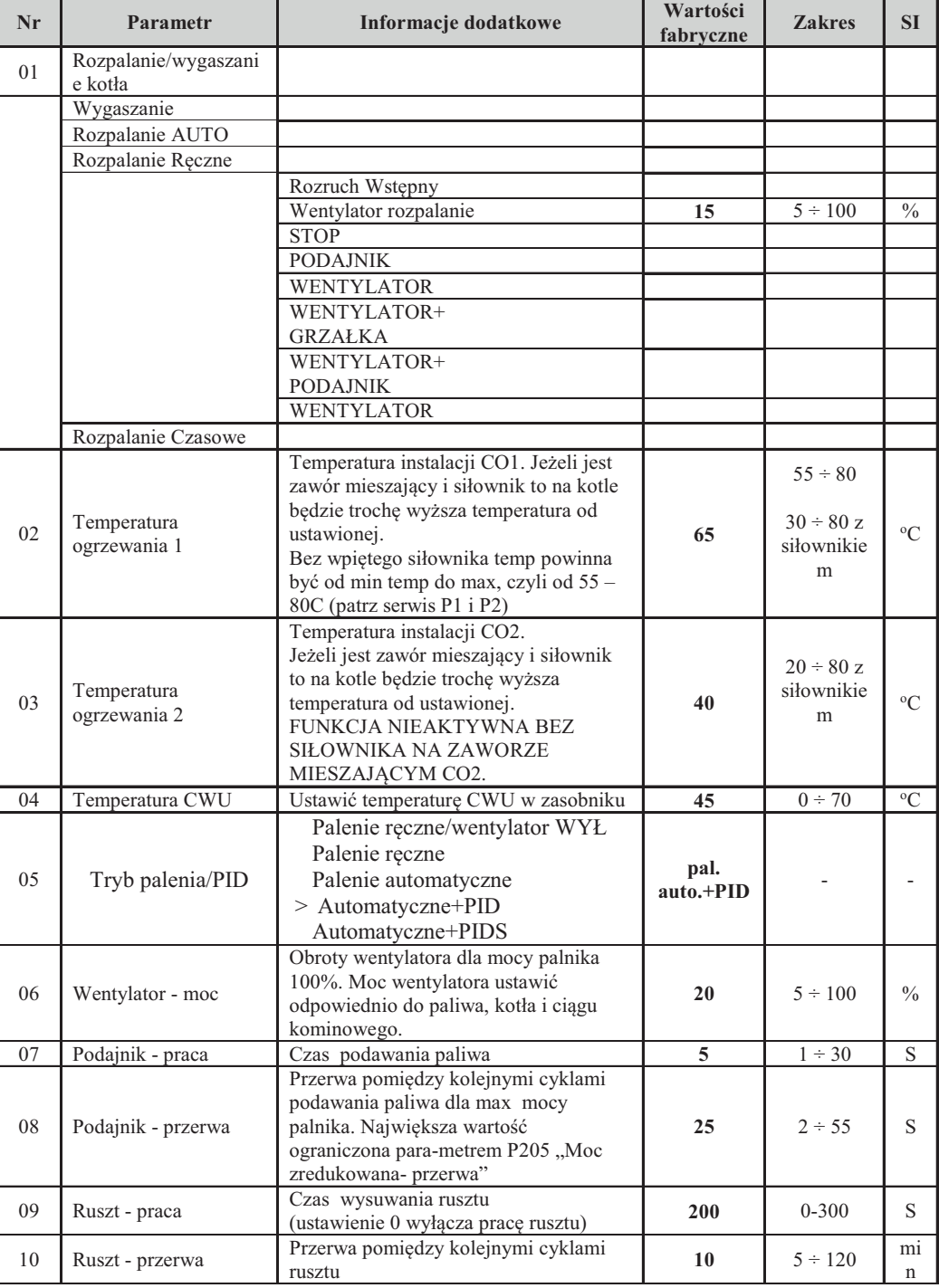

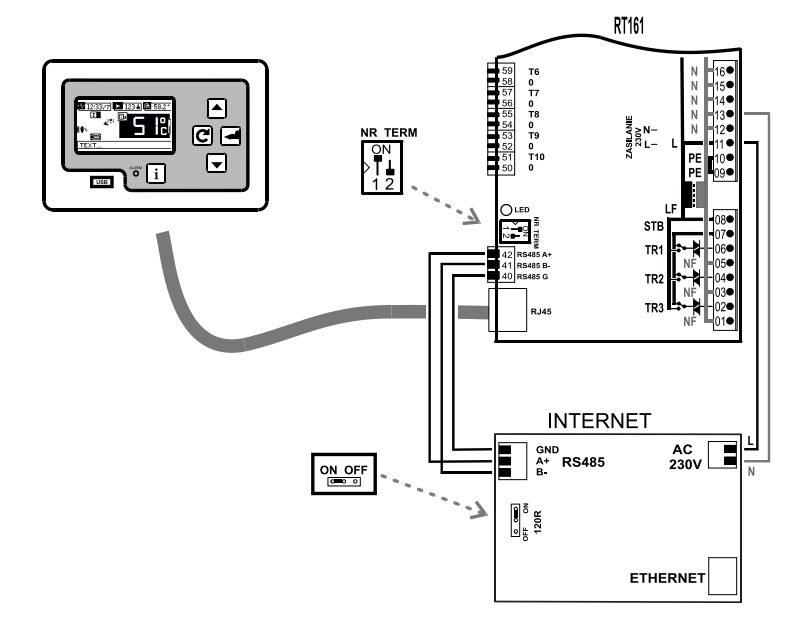

Rys.Int-1 Połączenie magistrali RS485 do modułu internetowego.

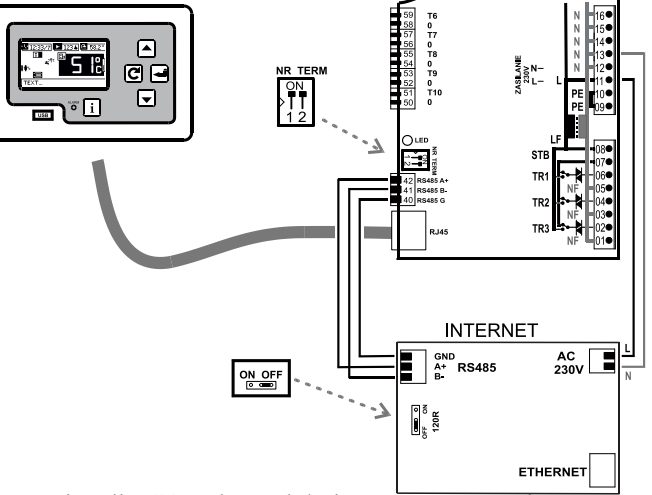

Rys.Int-2: Połączenie magistrali RS485 do modułu internetowego umieszczonego w pobli<sup>ż</sup>umodułu wykonawczego RT161 (odległość do 50cm)

# **8.2 Stan łączności**

Na ekranie głównym (patrz p.3.2) w polu nr 85 wyświetlana jest jedna z ikon informująca ostanie łączności:

- Moduł internetowy podłączony do systemu. Brak gotowości Moduł zgłasza gotowość
	- Łączność lokalna (połączenie z ruterem)

 $\overline{\mathbb{Y}}$ Łączność <sup>g</sup>lobalna (połączenie z serwerem)

**!** Prawidłowo podłączony modu<sup>ł</sup> internetowy "zgłasza" si<sup>ę</sup> do regulatora (zapala si<sup>ę</sup> ikonka stanu łączności na ekranie głównym) po czasie ok. 60s od momentu włączenia zasilania.

# **113 Temp. AUTO ZIMA/LATO**

Graniczna temp. zewnetrzna automatycznego przełączania trybów ZIMA/LATO.

# **114 Anty Legionella włącz/wyłącz**

Uaktywnienie ochrony zasobnika CWU przed bakteriami Legionella.

# **115 Dodatkowa temperatura kotła**

 Podnosi temp. kotła pry pracy w instalacji grzewczej z zaworem mieszającym.**116 Obiegi grzewcze CO1 i CO2**

 Konfiguruje obiegi grzewcze jako szeregowe (zależne) lub równoległe (niezależne)**117 Termostaty pokojowe**

 Konfiguruje ilośc i rodzaj termostatów pokojowych (styki COM+NC lub COM+NO) Konfiguruje rodzaj sterowania z drugiego <sup>ź</sup>ródła ciepł<sup>a</sup> Tkom (styki COM+NC lub COM+NO) **118 Zawór mieszający G<sup>Ł</sup>ÓWNY MV1**

# Konfiguruje sposób działania zaworu mieszającego MV1:

01 Tryb pracy (wł/wył)

- 02 Czas otwarcia
- 03 Temp. min obiegu
- 04 Temp. max obiegu
- 05 Korekta czasu reakcji

# **119 Zawór mieszający 3 drogowy MV2**

 Konfiguruje sposób działania zaworu mieszającego MV2:01 Tryb pracy (wł/wył)02 Czas otwarcia

- 03 Temp. min obiegu
- 04 Temp. max obiegu
- 05 Korekta czasu reakcji

# 20 Opcje PALNIKA

To dodatkowe nastawy precyzujące sterowaniem palnikiem

! OPCJE DOSTOSOWUJĄ REGULATOR DO PALNIKA. ICH ZMIANA POWINNA BYĆ<br>UZGODNIOMA Z PRODUCENTEM PALNIKA, NIEPRZEMNÓJANE ZMIANY MOGA UZGODNIONA Z PRODUCENTEM PALNIKA. NIEPRZEMYŚLANE ZMIANY MOGĄSPOWODOWAĆ NIEPOPRAWNĄ PRACĘ.<br>2014 HASŁO

# **201 HASŁO**

Wprowadzenie hasła umo<sup>ż</sup>liwiajacego zmianę pozostałych parametrów. **202 Przedmuch palnika**

- Parametry przedmuchów palnika w czasie jego pracy.**Przedmuch p.-czas**
- Czas trwania przedmuchu
- **Przedmuch p.-przerwa**
	- Czas przerwy między przedmuchami

# **Przedmuch p.-wentylator**

Obroty wentylatora w przedmuch

**203 Podajnik palnika**

Parametry pracy podajnika paliwa umieszczonego w palniku.

# **Wydłużenie czasu pracy**

 Wydłu<sup>ż</sup>enie czasu pracy podajnika palnika w stosunku do podajnika głównego**Opróżnienie palnika**

Czas pracy podajnika palnika w czasie dopalania resztek paliwawnego

# **204 Rozpalanie**

Parametry rozpalania palnika.

**Wydmuch**Czas pracy wentylatora przed podaniem paliwa

**Zasyp**Čzas pracy podajników przy wstępnym zasypie<br>Wentylator MIN Początkowe obroty wentylatora przy rozpalaniu<br>Wentylator MAX Końcowe obroty wentylatora przy rozpalaniu<br>Start Czas pracy wentylatora z obrotami początkowymi **Krok** Czas po którym następuje wzrost obrotów o 1%**Grzałka praca** Ograniczenie czasu pracy grzałki

#### **205 Stabilizacja**

Określa parametry pierwszych (po rozpaleniu) cykli podawania paliwa

#### **Cykle moc zredukowana**

Liczba cykli z zredukowaną moc<sup>ą</sup> palnika

#### **Cykle moc max**

Liczba cykli z max mocą palnika

# **Moc zredukowana-przerwa**

Czas pomiędzy kolejnymi cyklami podawania paliwa odpowiadający zredukowanej mocy

#### palnika

# **Moc zredukowana-wentylator**

Obroty wentylatora odpowiadające zredukowanej mocy palnika

# **206 Modulacja**

 Określa temperatury redukcji mocy kotła przy zbliżaniu się do temperatury zadanej. Istotne dla pracy z wyłączonym PID. Przy załączonym PID modulacja mocy kotła odbywa sięautomatycznie.

# **Moc zredukowana**

 Różnica temp. na wyjściu kotła i temp. zadanej powodująca przełączenie palnika na moczredukowaną

# **207 Czujnik płomienia (FOTO)**

Nastawy optycznego czujnika płomienia

#### **Poziom rozpalenia**

Poziom foto rozpalonego płomienia

#### **Poziom wygaszenia**

Poziom foto braku płomienia i wygaszania

#### **Opóźnienie czujnika**

Opóźnienie reakcji czujnika foto

# **208 Wygaszanie**

Parametry wygaszania palnika.

# **Wentylator-obroty**

Obroty wentylatora w czasie wygaszania

#### **Wentylator-opoźnienie**

Opóźnienie wyłączenia wentylatora po zgaśnięciu płomienia

#### **209 Wentylator-skalowanie**

 Zmiana charakterystyk MAX i MIŃ obrotów wentylatora dopasowanie do ró<sup>ż</sup>nych typów silników.

# **210 Reset statystyk**

Zerowanie liczników pracy i wytworzonego ciepła

# **211 Wydajność pompy CO**

Wydajność pompy CO (l/s) uwzględniana w wyliczeniu wytworzonego ciepła.

# 21 Statystyki

 Czas pracy palnika, grzałki, liczba włączeń grzałki . Ilość wytworzonego ciepła (przybli<sup>ż</sup>one wyliczenie na podstawie znajomości temp. kotła (Tkcz), temp. powrotu (Tkcp) i wydajności pompy CO (parametr P211).

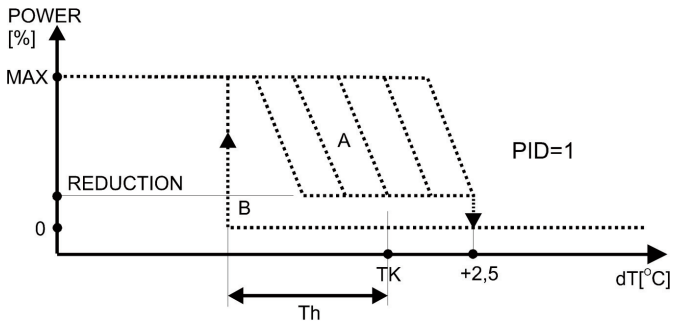

Rys. Praca palnika przy <sup>w</sup>łączonym algorytmie PID:

A- Rodzina krzywych mocy dobierana automatycznie przez regulator przy załączonym palniku. Palnik redukuje moc (parametr P205). Wyłączenie palnika przy przekroczeniu temp. zadanej "TK"  $o + 2,5$  °C

 B- krzywa mocy przy wyłączonym palniku. Palnik załączy się <sup>g</sup>dy temp. kotł<sup>a</sup> spadnie poniżej zadanej o "Th" (parametr Histereza Kotła P108)

Algorytm PID <sup>w</sup> postaci rozszerzonej PIDS dodatkowo redukuje moc kotł<sup>a</sup> <sup>w</sup> przypadku przekroczenia MAX Temp. spalin. Ta dodatkowa redukcja mocy sygnalizowana jest na EkranieGłównym mruganiem ikonki "PIDS" zamiast "PID".

# **UWAGA ! Przewody czujników można przedłużyć do 10m. Miejsca przedłużenia czujnik nale y trwale polutowa ówżć i odizolowa ć od siebie.**

# **8 INTERNET**

 Regulator mo<sup>ż</sup>na wyposażyć w dodatkowy modu<sup>ł</sup> komunikacji internetowej (MKI). Umożliwia to zdalny dostęp do wybranych parametry pracy regulatora (patrz instrukcja obsługi ikonfiguracji MKI).

# **8.1 Instalacja MKI**

 Moduł internetowy nale<sup>ż</sup>y podłączyć do regulatora za pomoc<sup>ą</sup> magistrali RS485. Istotne jest odpowiednie ustawienie przełączników "terminatorów magistrali", wg zasady, że terminatory<br>naryjnych terminatory powinny być <sup>w</sup>łączone w urządzeniu znajdującym si<sup>ę</sup> na końcu magistrali.

 Właściwe połączenie widoczne jest na Rys.Int-1. Terminatory w RT161 są wyłączone a w MKI –włączone.

 Jeśli moduł internetowy instalowany jest w pobliżu RT161 (do 50cm) dozwolone jest ustawieniealternatywne z Rys.Int-2. Nie zmieniamy ustawień na RT161 (pozostaje z włączonym<sup>i</sup> terminatorami) a MKI ma terminatory wyłączone.

**!** Niedopuszczalne jest jednoczesne załączenie terminatorów magistrali w kilku modułach.

**!** Prawidłowo podłączony modu<sup>ł</sup> internetowy "zgłasza" si<sup>ę</sup> do regulatora (zapala si<sup>ę</sup> ikonka stanu łączności na ekranie głównym) po czasie ok. 60s od momentu włączenia zasilania.

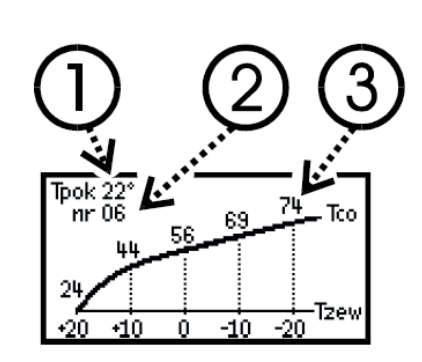

Parametr P11 "Charakterystyka pogodowa 1" umo<sup>ż</sup>liwia ustawienie krzywej grzania dla CO1(odpowiednio P12 dla CO2).Przyciskiem wybieramy wyróżnione pole: (1) temperatura pokojowa(2) nr. krzywejA przyciskami i  $\Box$  i zmieniamy wartości. Na wykresie automatycznie wyznaczone zostaną dobrane przez regulator wartości temp. zadanej (3). Wprowadzenie nowych nastaw nastąpi poprzyciśnięciu  $\boxed{C}$ 

**!**Czujnik temp. zewnętrznej należ<sup>y</sup> zamontowa<sup>ć</sup> na nienasłonecznionejścianie budynku. <sup>W</sup> polowie wysokości, nie mniej ni<sup>ż</sup> <sup>2</sup> <sup>m</sup> nad poziom gruntu, <sup>z</sup> dala od okien <sup>i</sup> otworów wentylacyjnych.

# **7 Tryb PID i PIDS**

 Zastosowany algorytm PID umożliwia pracę <sup>z</sup> automatyczn<sup>ą</sup> modulacj<sup>ą</sup> mocy kotł<sup>a</sup> – wytwarzana jest taka ilość ciepł<sup>a</sup> na jak<sup>ą</sup> jest zapotrzebowanie dzięki czemu proces spalania jest równomierny.

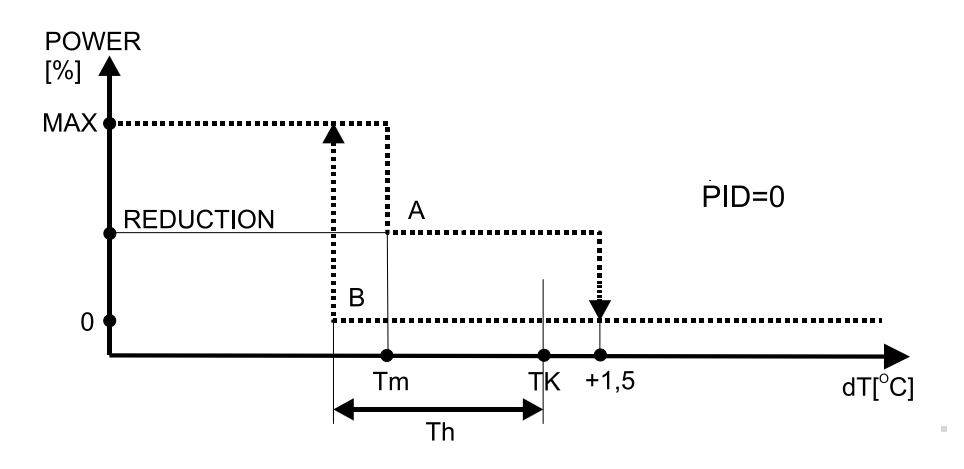

Rys. Praca palnika przy wyłączonym algorytmie PID:

A - krzywa mocy przy załączonym palniku. Palnik redukuje moc (parametr P205) przy temp. "Tm"(parametr P206). Wyłączenie palnika przy przekroczeniu temp. zadanej "TK" o +1,5 °C B - krzywa mocy przy wyłączonym palniku. Palnik załączy się <sup>g</sup>dy temp. kotła spadnie poniżej zadanej o "Th" (parametr Histereza Kotła P108)

#### 22 Zużycie paliwa

 Mierzy chwilowe i całkowite zużycie paliwa. Umożliwia wyzerowanie wskazań i ustawienie wydajności podawania paliwa (g/s).

## 23 Test regulatora

Testem można sprawdzić wszystkie wejścia i wymusi<sup>ć</sup> wyjścia modułu wykonawczego RT161. #Przyciskiem  $\blacktriangleright$  przechodzi się między ekranami odczytującymi wejscia. #Dla termostatów pokojowych TP1 i TP2 "++" oznacza aktywowanie funkcji a "—" nieaktywność (w zależności od konfiguracji typu termostatu).#Dla wejścia TKOM (sterowanie z drugiego źródła ciepła) "++" oznacza aktywne funkcji a "—" nieaktywność

#Dla wejścia TZ (czujnik zamknięcia pokrywy) "—" oznacza stan prawidłowy tzn. pokrywa zamknięta (TZ jest zwarty), natomiast "!!" oznacza zadziałanie TZ czyli rozwarcie.

# Dla wejścia STB "—" oznacza stan prawidłowy tzn. STB jest zwarty, natomiast "!!" oznacza zadziałanie<br>STP STB czyli rozwarcie.

#Przycisk ⊠umożliwia przejście do ekranu wyjść. Wciskając שi i można wybierać kolejne wyjścia, zawsze włączone jest tylko jedno – aktualnie podswietlane.

#Wyjście z testu i powrót do pracy automatycznej nastąpi po przyciśnięciu klawisza  $\boxed{\text{C}}$ 

# **24 INTERNET**

 Ekran ułatwiający konfigurację dodatkowego modułu internetowego (patrz instrukcja obsługi i konfiguracji modułu internetowego). Wyświetlane są następujące informacje pochodzące z tegomodułu:

# "STAT" ikona statusu łączności:

Moduł podłączony do systemu. Brak gotowości

Ÿ Moduł zgłasza gotowość

- 南 Łączność lokalna (połączenie z ruterem)
- $|\overline{\mathcal{A}}\rangle$ Łączność <sup>g</sup>lobalna (połączenie z serwerem)
- #,,Eth" adres IP łącza Ethernet
- #,,WiFi" adres IP łącza WiFi
- #,,Net" identyfikator SSID sieci
- #,,Pass" hasło sieci

Ikona statusu łączności jest wyświetlana na bieżąco, pozostałe informacje można aktualizowa<sup>ć</sup> poleceniem WYŚWIETL  $\Box$ . Inne dostępne polecenia (zmieniane za pomocą  $\Box$ i $\Box$ )to RESET FABRYCZNY, RESET HASŁO, RESET WIFI.

# 25 Parametry fabryczne

 Po potwierdzeniu tej funkcji, nastąpi skasowanie wprowadzonych ustawień i powrót do wartości fabrycznych producenta.

#### 26 Język / language

Wybór wersji językowej.

# **3.3 Stany alarmowe**

 Wystąpienie sytuacji alarmowej sygnalizowane jest na panelu operatorskim zapaleniem czerwonej lampki sygnalizacyjnej, sygnałem dźwiękowym (jeśli jest włączone alarmowanie akustyczne) i odpowiednim napisem w polu komunikatów ekranu głównego. Przyciśnięciespowoduje dokładniejsze informacje o przyczynie alarmu.

 Skasowanie alarmu i powrót do normalnej pracy (jeśli ustała przyczyna alarmu) nastąpi poponownym przyciśnięciu  $\boxed{\text{C}}$ 

Sygnalizowane są następujace stany:

 $\checkmark$  Uszkodzony moduł wykonawczy RT161 (brak komunikacji z modułem).<br> $\checkmark$  Niewłościwe worsie oprocromowanie modułu wykonowczone BT161.

- $\checkmark$  Niewłaściwa wersja oprogramowania modułu wykonawczego RT161.<br> $\checkmark$  Niewłaściwa worsią oprogramowania USB napoly operatoralisec.
- P Niewłaściwa wersja oprogramowania USB panelu operatorskiego.
- $\checkmark$  Czujnik temp.kotła uszkodzony.
- $\checkmark$  Czujnik temp.podajnika uszkodzony.
- $\checkmark$  Temp. kotła przekroczyła wartość krytyczną.
- $\checkmark$  Nieudane rozpalanie biomasy.
- $\checkmark$  Zadziałało dodatkowe zabezpieczenie termiczne STB.<br> $\checkmark$  Drak naliwe akamienie lub nielzą kalemierneńć naliwe
- $\checkmark$  Brak paliwa,płomienia lub niska kaloryczność paliwa.
- $\checkmark$  Przekroczona temp.podajnika.
- $\checkmark$  Zagrożenie zamarzania. Temp. kotła lub podajnika jest ujemna

# **4 Termostat pokojowy**

 Regulator posiada wejścia do przyłączenia termostatu pokojowego (TP) dowolnego typu, wyposażonego <sup>w</sup> wyjście przekaźnikowe beznapięciowe. TP1 dotyczy głównego obwodu grzewczego. Jeśli jest zawór mieszający M2, to drugi obieg grzewczy moż<sup>e</sup> być wyposażony we <sup>w</sup>łasny termostat TP2 lub moż<sup>e</sup> by<sup>ć</sup> sterowany termostatem TP1 (wtedy należy odpowiednio ustawić parametr "Przyporządkowanie TP1" <sup>w</sup>MENU OPCJI SERWISOWYCH "Termostaty pokojowe"). Dopóki temp. mierzona przez termostat jest niższa<br>niż urteniene, gamblita anamia poemalnia. Gdy temp. anabus czy sądaną sądań termolizamenia ilega na niż ustawiona, regulator pracuje normalnie. Gdy temp. przekroczy zadaną, co jest sygnalizowanie ikon<sup>ą</sup> na ekranie głównym, regulator modyfikuje swoje działanie: temperatura zadana obiegu grzewczego obniż<sup>a</sup> się <sup>o</sup>wartość podaną w parametrze "termostat X obniżenie" a pompa CO pracuje cyklicznie jeśli obwód nie jest wyposażony <sup>w</sup> zawór mieszający.

**!** Ustawienie parametru "termostat <sup>1</sup> obniżenie" na wartość max (na wyświetlaczu pojawi si<sup>ę</sup> zamiast "60%" napis "— WYŁ") oznacza, że po zadziałaniu termostatu pokojowego TP1 kocioł będzie załączany tylko dla<br>potrzeb CWH (iak w trybie LATO) potrzeb CWU (jak <sup>w</sup> trybie LATO)

**!** Jeśli termostat wyposażony jest <sup>w</sup> zaciski, które zwieraj<sup>ą</sup> się, <sup>g</sup>dy temp. <sup>w</sup> pokoju jest wyższa ni<sup>ż</sup> zadana należy ustawić parametr "Typ styków termostatu" w MENU OPCJI SERWISOWYCH "Termostaty pokojowe"<br>na worteść COM UC Dla zasisków regwiernych poleży ustawić COM UC na wartość **COM+NC**. Dla zacisków rozwiernych należ<sup>y</sup> ustawi<sup>ć</sup> **COM+NO**.

**!** Termostat należ<sup>y</sup> umieści<sup>ć</sup> <sup>w</sup> pomieszczeniu kontrolnym, <sup>w</sup> którym nie ma termostatycznych zaworówprzygrzejnikowych. Należy umieścić go na wysokości ok. 1,5m nad podłogą, <sup>z</sup> dala od okien <sup>i</sup> grzejników.

# **5. Inne <sup>ź</sup>ródł<sup>a</sup> ciepł<sup>a</sup>**

 Regulator posiada wejście sterujące Tkom, za pomocą którego obieg grzewczy moż<sup>e</sup> współpracowa<sup>ć</sup> <sup>z</sup> innym źródłem ciepł<sup>a</sup> (kominek <sup>z</sup> płaszczem wodnym, kocioł gazowy itp.) przez wyłączenie pompy CO1 i zamknięcie zaworu mieszającego M1. Wejście Tkom należy połączyć do beznapięciowego wyjścia przekaźnikowegosterownika komika. Parametr "Typ Tkom" w MENU OPCJI SERWISOWYCH "Termostaty pokojowe" należy<br>ustawić na wortećć COM UC jeśli elttermym stanem me być zwancje zestyków. Dle zacisleśw rezwiernych ustawić na wartość **COM+NC** jeśli aktywnym stanem ma by<sup>ć</sup> zwarcie zestyków. Dla zacisków rozwiernych należy ustawić **COM+NO**.

# **6 Kompensacja pogodowa (sterowanie pogodowe)**

Regulator może automatycznie wyznaczać temperaturę zadaną obiegu grzewczego na podstawie pomiaru temp. zewnętrznej i zaprogramowanej krzywej grzania. Nachylenie (numer) krzywejgrzania charakteryzuje własności cieplne budynku:

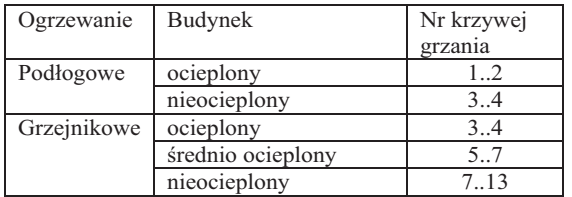

Przy dobrze dobranej krzywej grzewczej temperatura wewnątrz budynku powinna pozostać stała, niezależnie od temp. zewnętrznej. Jeśli przy spadającej temp. zewnętrznej spada temp. wewnętrzna to należy wybrać większy nr krzywej. Jeśli rośnie to należ<sup>y</sup> zmniejszy<sup>ć</sup> nr krzywej.

Wymaganą temp. pomieszczenia określa parametr krzywej "Tpok". Przesuwa on krzywą w górę lub <sup>w</sup> dół, aby zapewnić <sup>w</sup>łaściwy komfort cieplny.

W regulatorze można wybrać niezaleznie kompensacj<sup>ę</sup> pogodow<sup>ą</sup> dla obiegu CO1 <sup>i</sup> CO2. Wybór krzywej nr.0 oznacza wyłączenie kompensacji pogodowej – wtedy parametrem P01 "Temperatura ogrzewania 1" ustawiamy bezpośrednio zadan<sup>ą</sup> temperatur<sup>ę</sup> (odpowiednio parametr P02 dla CO2).

8. Poprawna aktualizacja panelu operatorskiego powinna trwać <sup>1</sup>…2min i zakończy<sup>ć</sup> si<sup>ę</sup> wyświetleniem dwóch statusów "OK." w polu 7) i 8).<br>0. De skuili w włater sktatuskie sawy wrzyżenie spres

9. Po chwili regulator aktywuje nowo wczytany oprogram główny i pod jego kontrolą przechodzi do aktualizacji oprogramowania modułu wykonawczego. Pojawi się ekran:

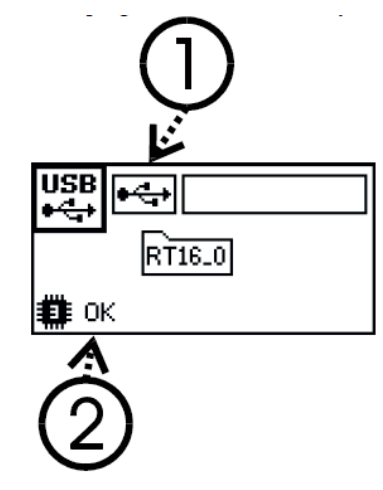

- 10. Startuje aktualizacja modułu wykowanczego. Wyświetla się obracajacy znacznik a na koniec w polu (2) status operacji
- $\checkmark$  E-DIR brak katalogu z danymi
- $\checkmark$  E-FILE brak zbioru z danymi
- ← E-CONF dane niezgodne z wersją sprzętową
- $\sqrt{\frac{E}{N}}$  Exx wewnętrzny błąd "xx" procesu programowania
- $\checkmark$  OK programowanie zakończone poprawnie<br>11. Romanne altualizacja modulu urukananie
- 11. Poprawna aktualizacja modułu wykonawczego powinna trwać <sup>2</sup>…3min i zakończy<sup>ć</sup> si<sup>ę</sup> wyświetleniem statusu "OK."
- 12. Zakończenie procesu aktualizacji sygnalizowane jest mruganiem pola (1) co przypomina owyciągnięciu pamięci USB ze złącza. Spowoduje to aktywowanie nowego programu komunikacyjnego USB i modułu wykonawczego. Nastąpi restart regulatora z nowymoprogramowaniem.

**!** Przy restarcie regulator sprawdza integralność oprogramowania. Niezgodność wersji oprogramowania sygnalizowana jest jako błąd konfiguracji.

# **3.4 Ekrany informacyjne**

W czasie gdy na panelu operatorskim wyswietlany jest ekran główny można sprawdzić stan<br>podstawowych obwodów regulatora. Przyciskanie [1] powoduje wyswietlenie kolejnych ekr podstawowych obwodów regulatora. Przyciskanie i powoduje wyswietlenie kolejnych ekranów informacyjnych:

**Ekran 1 - Palnik**

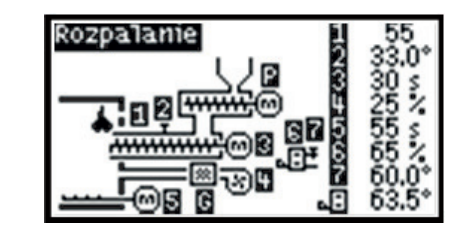

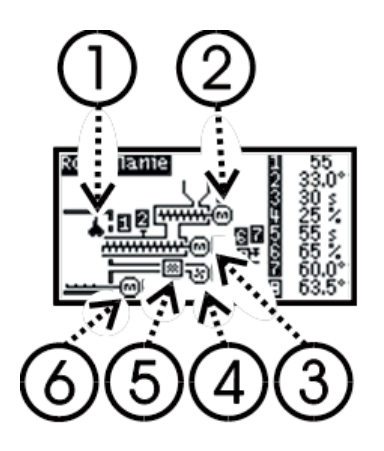

**Ekran 2: - Hydraulika**

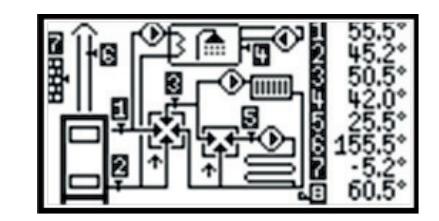

Po prawej stronie ekranu :

- **1** Wskazania czujnika płomienia
- **2** Temp. podajnika
- **3** Czas do końca cyklu podajnika w palniku
- **4** Obroty wentylatora
- **5** Czas do końca cyklu rusztu
- **6** Chwilowa moc kotł<sup>a</sup>
- **7** Wskazania czujnika temp. kotła ZASILANIE
- **8** (Ikona kotła).Temperatura ZADANA KOTŁ<sup>A</sup>
- tzn. wyliczona przez regulator
- **!** Uwaga: przy braku czujnika wyświetli się "--.-

Pole pracy urządzeń:

- (1) Czujnik obecności płomienia
- (2) Napęd podajnika
- (3) Napęd podajnika palnika
- (4) Wentylator
- (5) Grzałka
- (6) Napęd rusztu

 Po prawej stronie ekranu wartości numeryczneprzedstawiają:

- **1** Wskazania czujnika temp. kotła ZASILANIE
- **2** Wskazania czujnika temp. kotła POWRÓT
- **3** Wskazania czujnika temp. CO1
- **4** Wskazania czujnika temp. CWU
- **5** Wskazania czujnika temp. CO2
- **6** Wskazania czujnika temp. SPALIN
- **7** Wskazania czujnika temp. ZEWNĘTRZNEJ

**8** (Ikona kotła).Temperatura ZADANA KOTŁ<sup>A</sup>tzn. wyliczona przez regulator

**!** Uwaga: przy braku czujnika wyświetli się "--.-"

**!** Uwaga: jeśli jest ustawiony rozruch wstępny(czasowe blokowanie ochrony powrotu) towskazania temp. kotła POWRÓT 2 wyświetlanę są na zmianę z czasem pozostałym do końca rozruchu

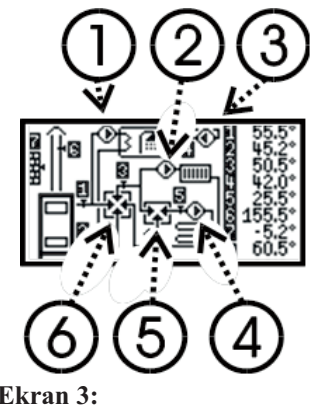

Pole pracy urządzeń:(1) Pompa CWU (2) Pompa CO1 (3) Pompa cyrkulacyjna CR(4) Pompa CO2 (5) Zawór mieszający 3-drogowy obiegu CO2 (strzałka skerowana do góry - otwieranie, na dół zamykanie)

 (6) Zawór mieszający główny (strzałka skierowanado góry - otwieranie, na dół - zamykanie)

**Ekran 3:**

MA 00.00 2013-01-15 UA 00.00 1A 00.00

Wersje oprogramowania modułu głównego regulatora (MA), modułu komunikacyjnego USB(UA) i modułu wykonawczego (1A).

Powrót do ekranu głównego nastąpi po kolejnym przyciśnieciu  $\overline{\mathbf{i}}$  lub w dowolnym momencie.

 $\overline{C}$ 

# **3.5 Uaktualnienie oprogramowania regulatora**

 **! Funkcja przeznaczona dla serwisu i przeszkolonych użytkowników. Niewłaściwewykonanie uaktualnienia oprogramowania może doprowadzić do zablokowaniaregulatora.**

Regulator wyposażony jest w złącze do podłączenia zewnętrznej pamięci USB typu "pendrive" i funkcję modyfikacji (uatualnienia) oprogramowania. Aby z niej skorzystać należy wykonać następujące czynności:

- 1. Przygotować typową pamięć USB przeznaczoną do pracy w komputerach PC, pod kontrolą systemu WINDOWS (z systemem plików FAT16 lub FAT32).
- 2. Do katalogu głównego pamięci USB wgrać otrzymany od serwisu podkatalog "RT16\_0" z trzema zbiorami o rozszerzeniu "x" i nazwach zaczynających się od liter "U" (oprogramowanie komunikacyjne USB), "M" (program główny regulatora) i "A" (oprogramowanie modułu wykonawczego).
- 3. Przy wyłączonym zasilaniu regulatora /kotła podłączyć pamięć USB do złącza na pneluoperatorskim (Rys.1 pozycja 8).
- 4. Włączyć zasilanie regulatora. Na panelu operatorskim powinien pojawi<sup>ć</sup> si<sup>ę</sup> ekran:

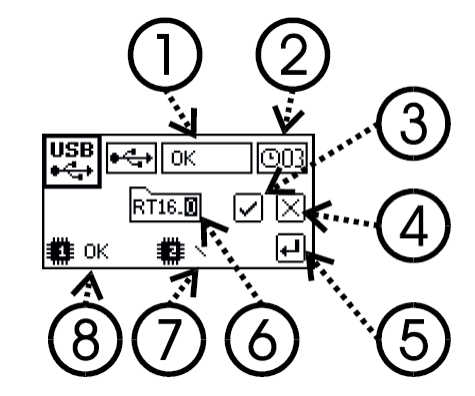

5. Brak tego ekranu lub napisu "OK." w polu (1) oznacza nierozpoznanie pamięci USB. <sup>W</sup> takim przypadku należy powtórzyć czynnosci 3. i 4. a jeśli to nie pomoże to spróbowac innej pamięci USB.

6. Przyciskiem  $\Box$  wybrać zaciemnione pole (6),  $(3)$  lub  $(4)$  co oznacza:

- Pole (6) zmiana katalogu za pomocą przycisków  $\mathbf{I}$ i  $\mathbf{A}$ (Można zmienić katalog domyślny "RT16\_0" na "RT16\_1" … "RT16\_9" o ile zapisane są tam właściwe zbiory)
- $\checkmark$  Pole (3) start procesu uaktualniania po naciśnięciu
- $\checkmark$  Pole (4) zaniechanie procesu uaktualniania i start regulatora
- $\checkmark$  Czas na podjęcie decyzji jest ograniczony, o czym przypomina pole (2). Po wyczerpaniu liganika postopi zoniosłopie przecew ektualizecji i stert regulatore licznika nastąpi zaniechanie procesu aktualizacji i start regulatora

7. Wystartowana aktualizacja obejmuje najpierw pulpit operatorski.

Zmienione jest oprogramowanie komunikacyjne USB – pole (8) a następnie program główny – Zmienione jest oprogramowanie komunikacyjne USB – pole (8) a następnie program główny –<br>pole (7). Wyświetla się obracający znacznik a na koniec status operacji

- $\sqrt{E-DIR}$ brak katalogu z danymi
- $\checkmark$  E-FILE brak zbioru z danymi
- $\checkmark$  E-CONF dane niezgodne z wersją sprzętową
- $\checkmark$  Exx wewnętrzny błąd "xx" procesu programowania
- $\sqrt{OK}$ programowanie zakończone poprawnie